# UQ交換用携帯電話機お届けサービス Web申し込み手順

■ Ver. 1.1

#### **ご注意事項**

#### **対象の補償サービス**

「故障紛失サポート」に加入中の方がご利用いただけます。

#### **対象のトラブル**

故障、部分破損、全損、水漏れ、盗難、紛失が対象です。傷や汚れ、塗装の剥離など軽微な損害、天災による トラブル、または故意の破損、電池パックの消耗に起因する不具合などは対象外です。

#### **故障診断**

スマートフォンの動作不具合の場合、チャットまたはお電話での故障診断が必要です。故障診断の受付時間は 9:00から20:00まで、20~30分程度お時間をいただきます。

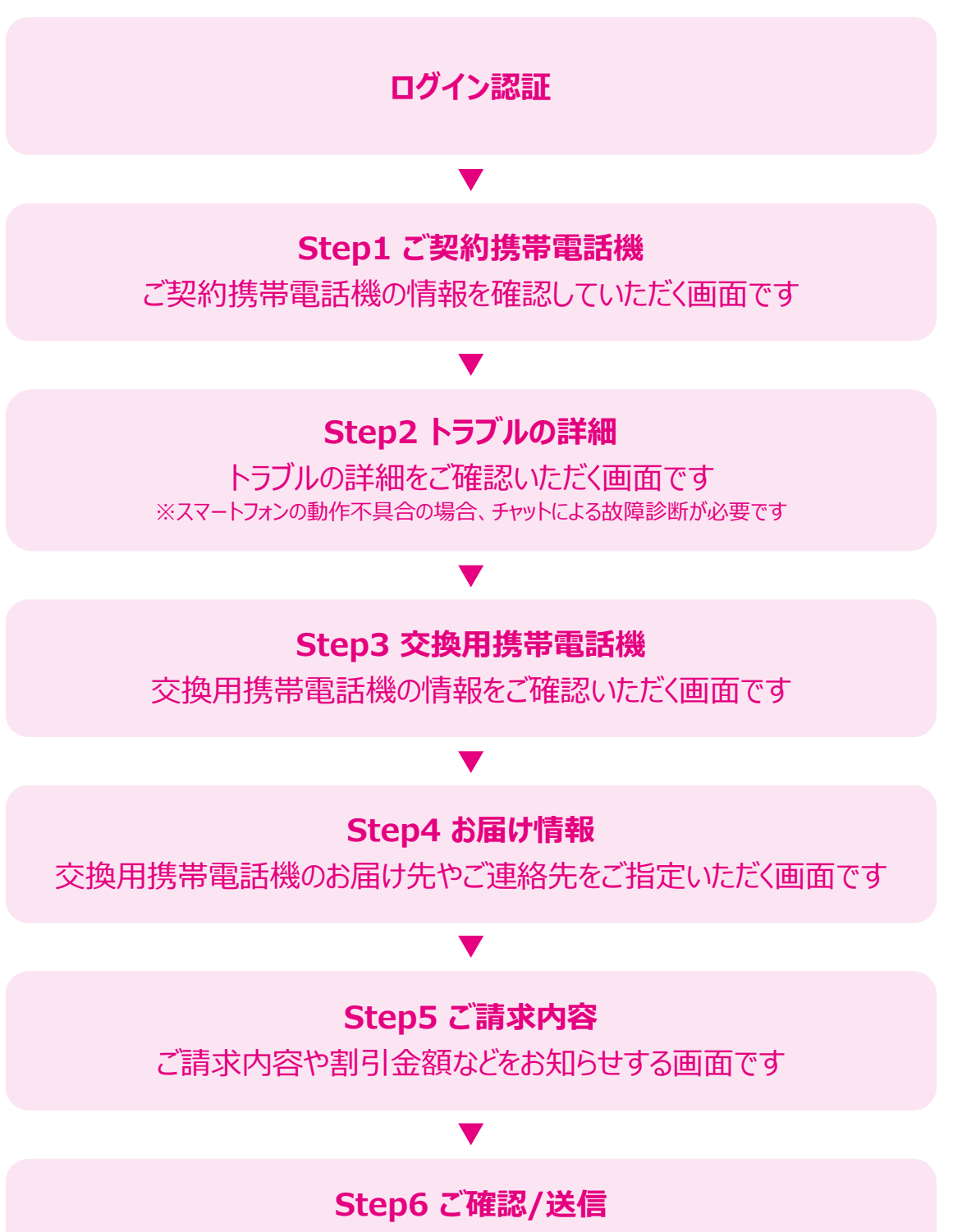

お申し込み内容の最終確認をしていただく画面です

# **Step1 ご契約携帯電話機**

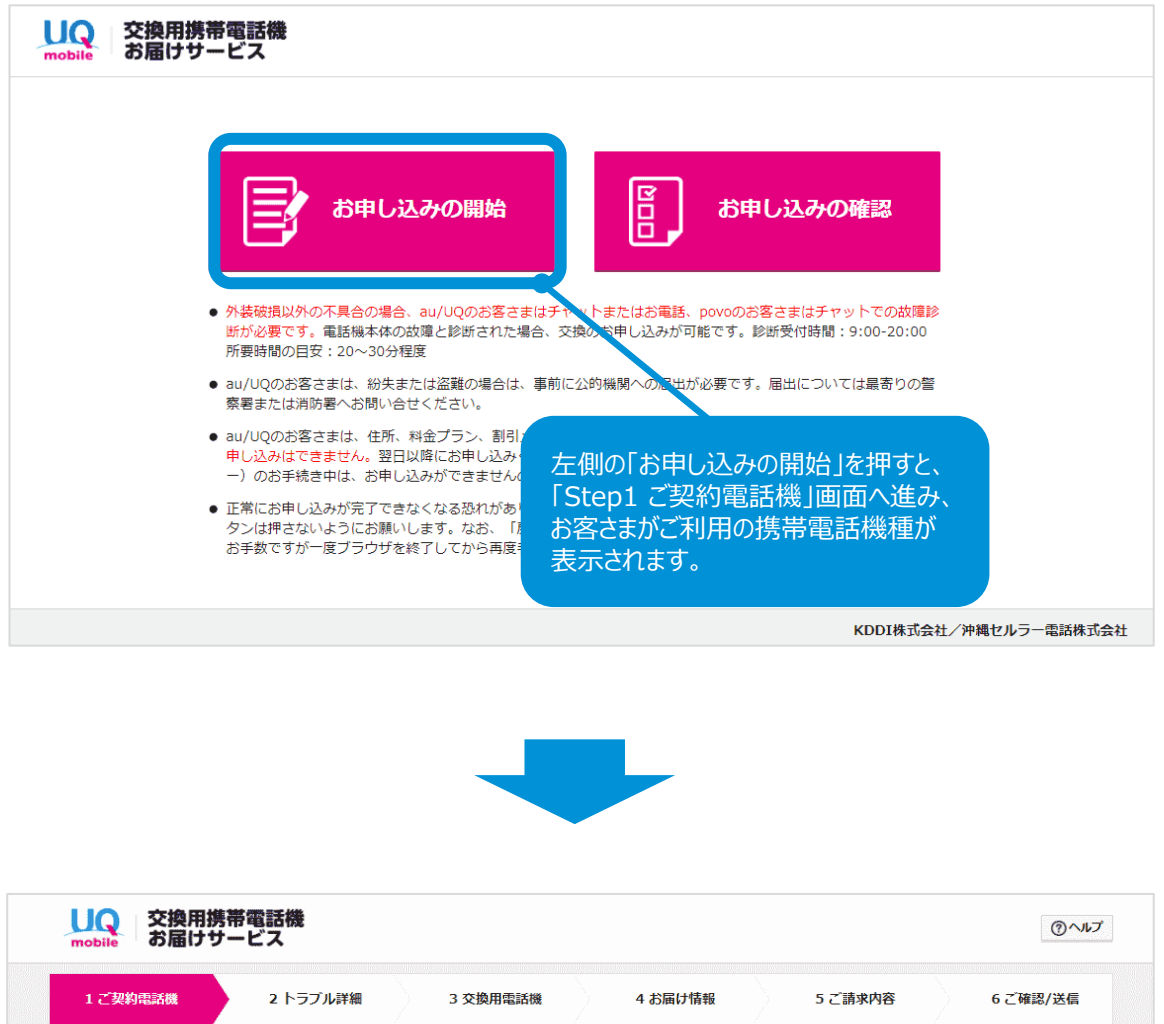

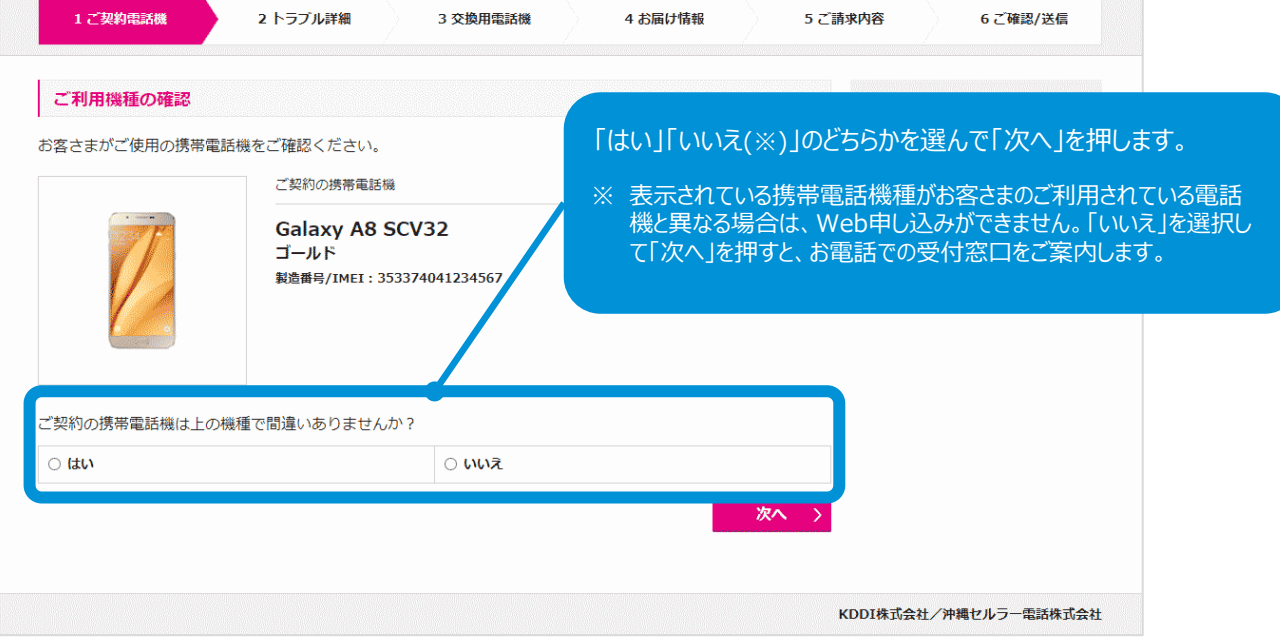

Step2に進みます。

## トラブルの種類について、「盗難・紛失」かそれ以外かを選択します。

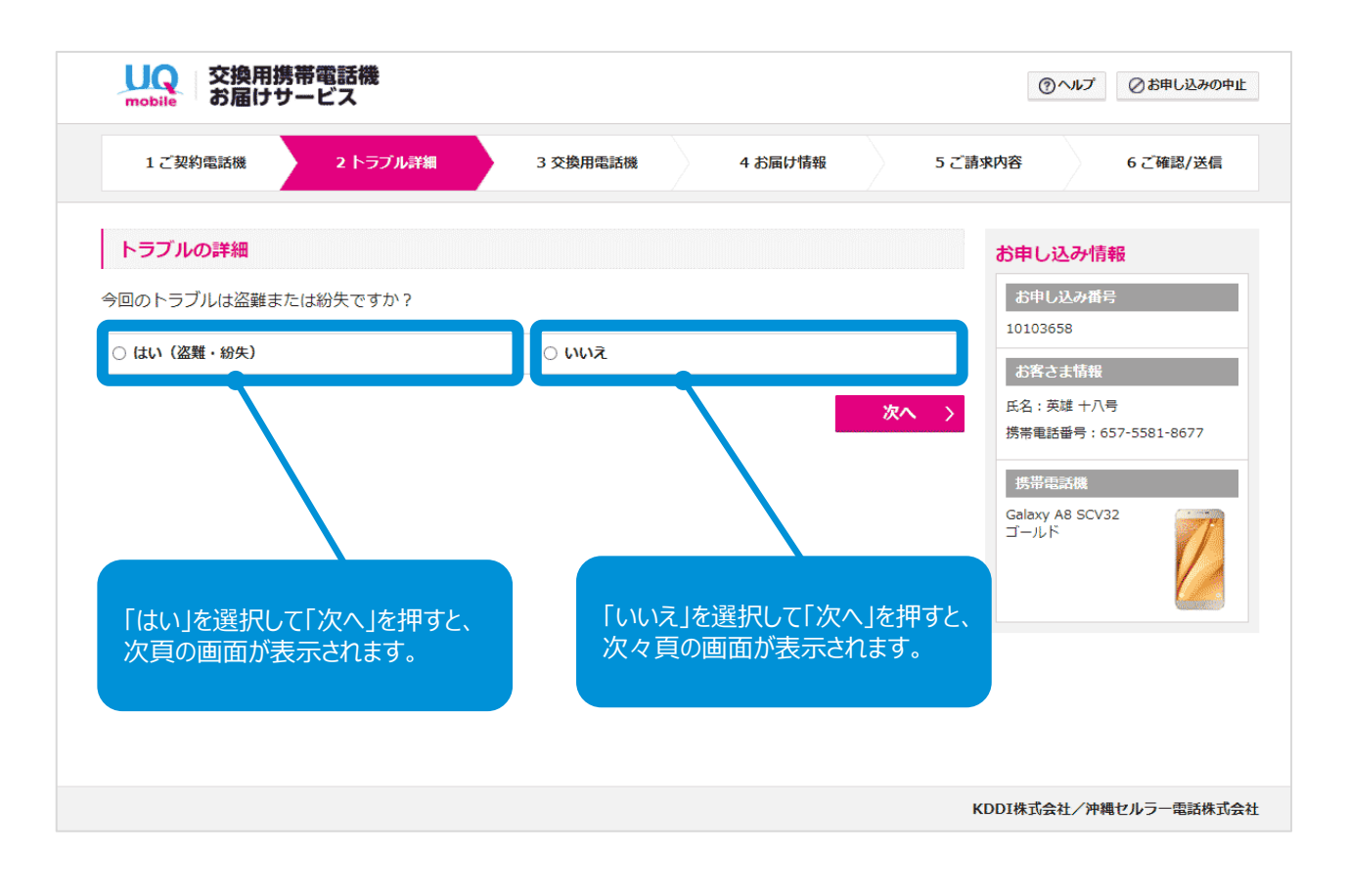

「今回のトラブルは盗難または紛失ですか?」で「はい」を選択すると、以下の 画面が表示されます。

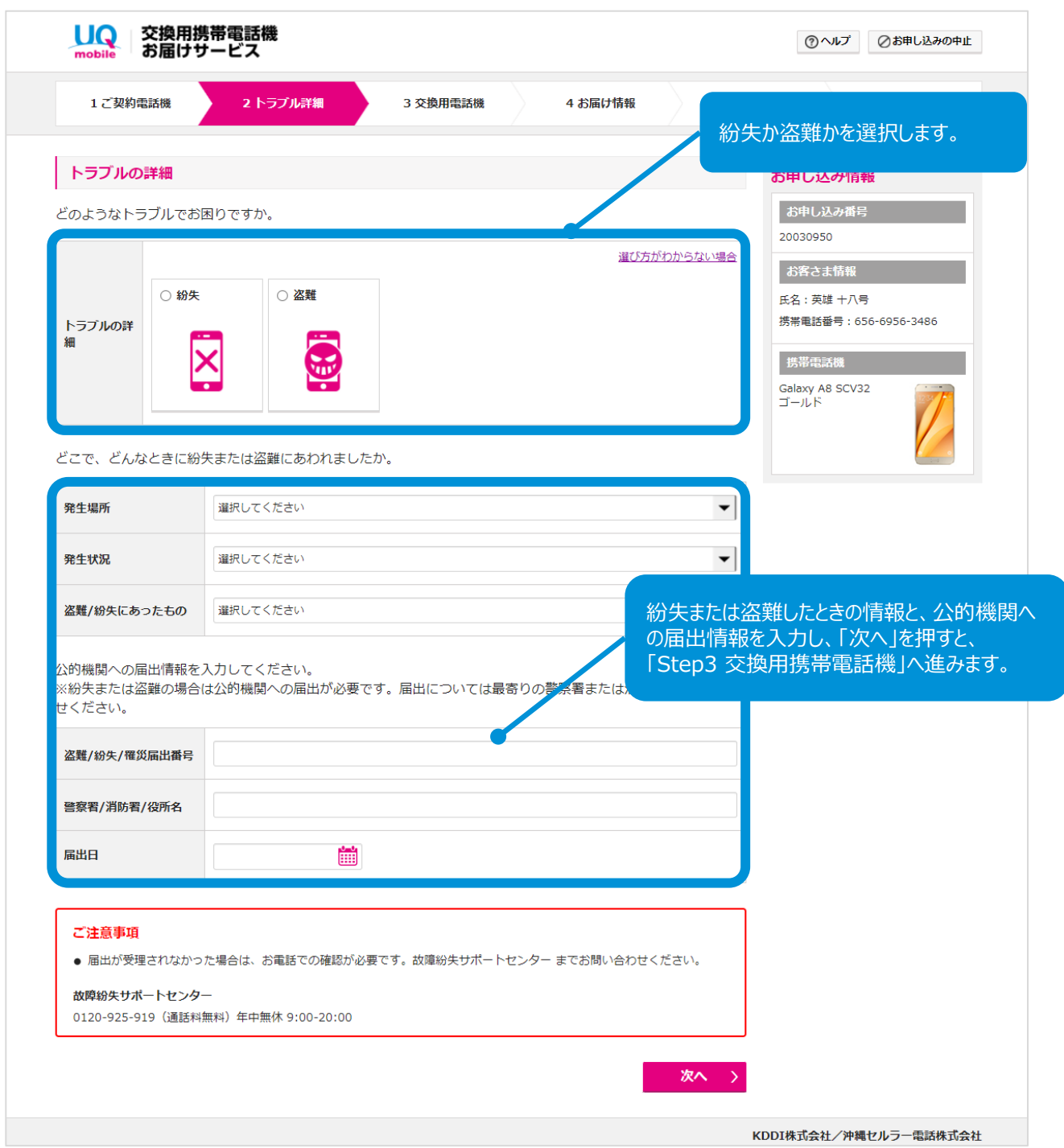

Step3に進みます。

「今回のトラブルは盗難または紛失ですか?」で「いいえ」を選択すると、以下 の画面が表示されます。

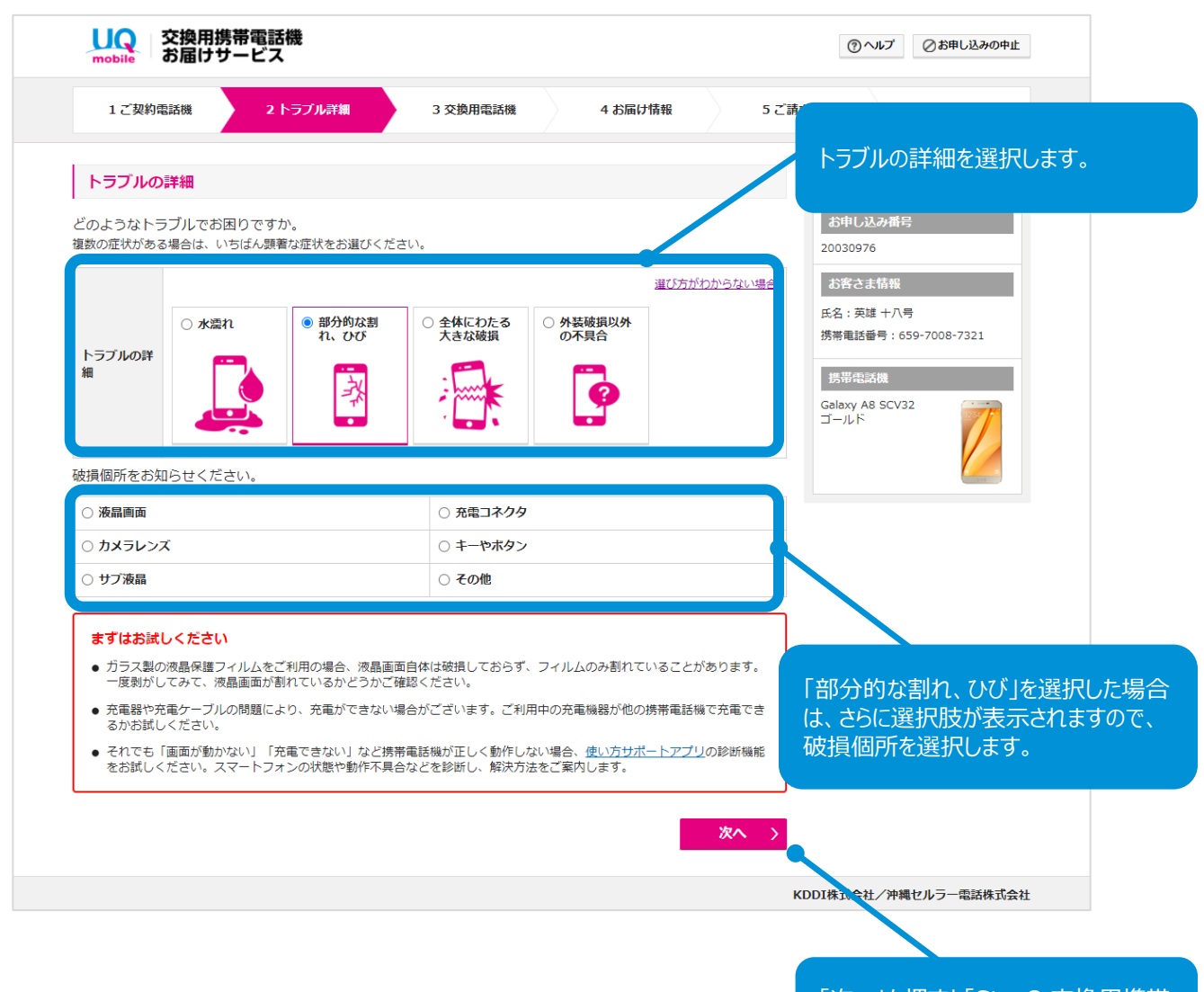

「次へ」を押すと「Step3 交換用携帯 電話機」に進みます。

Step3に進みます。

### トラブルの詳細で「外装破損以外の不具合」を選択した場合は、チャットまたは お電話での故障診断が必要です。

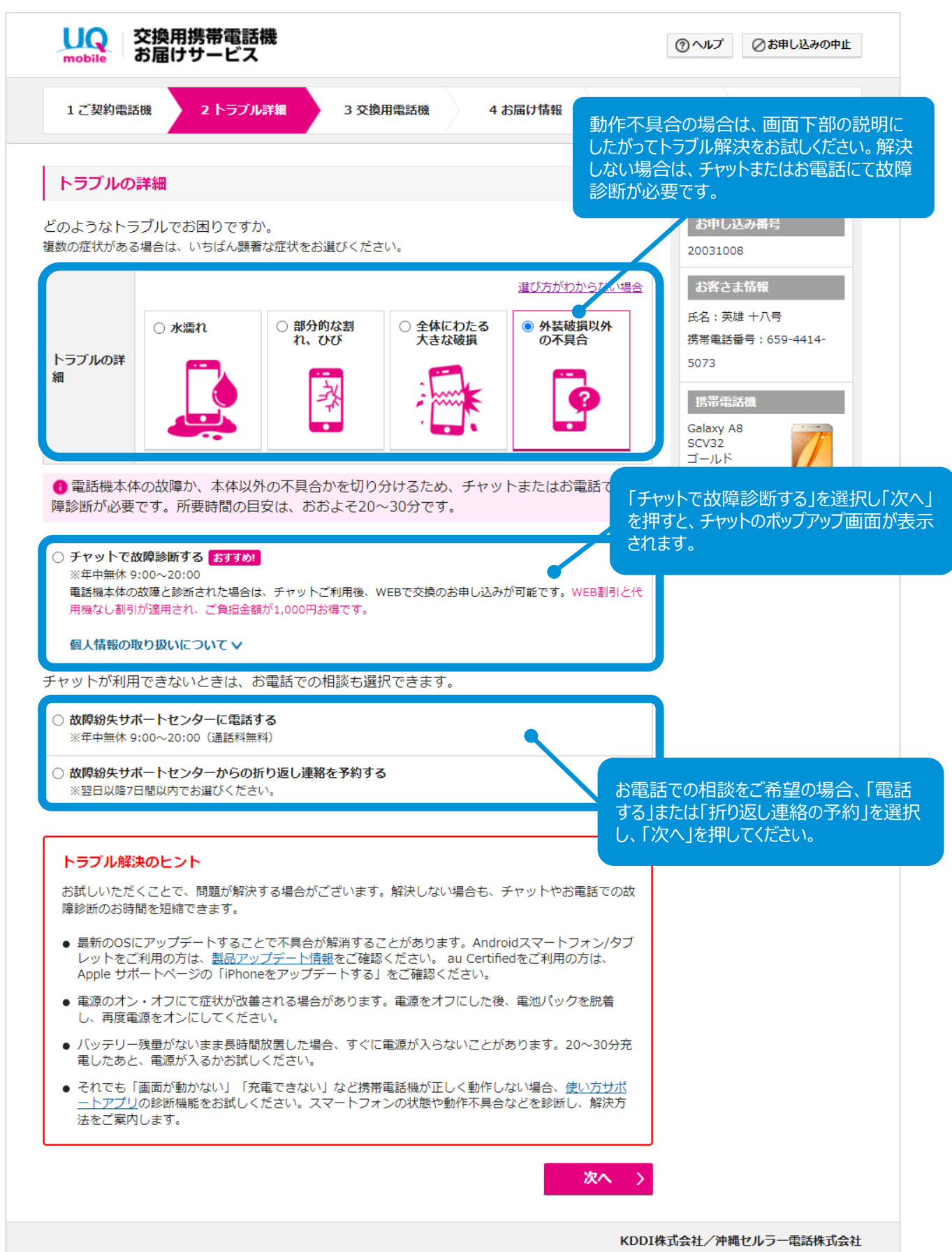

「チャットで故障診断する」を選択すると、チャットのポップアップ画面が表示さ れます。

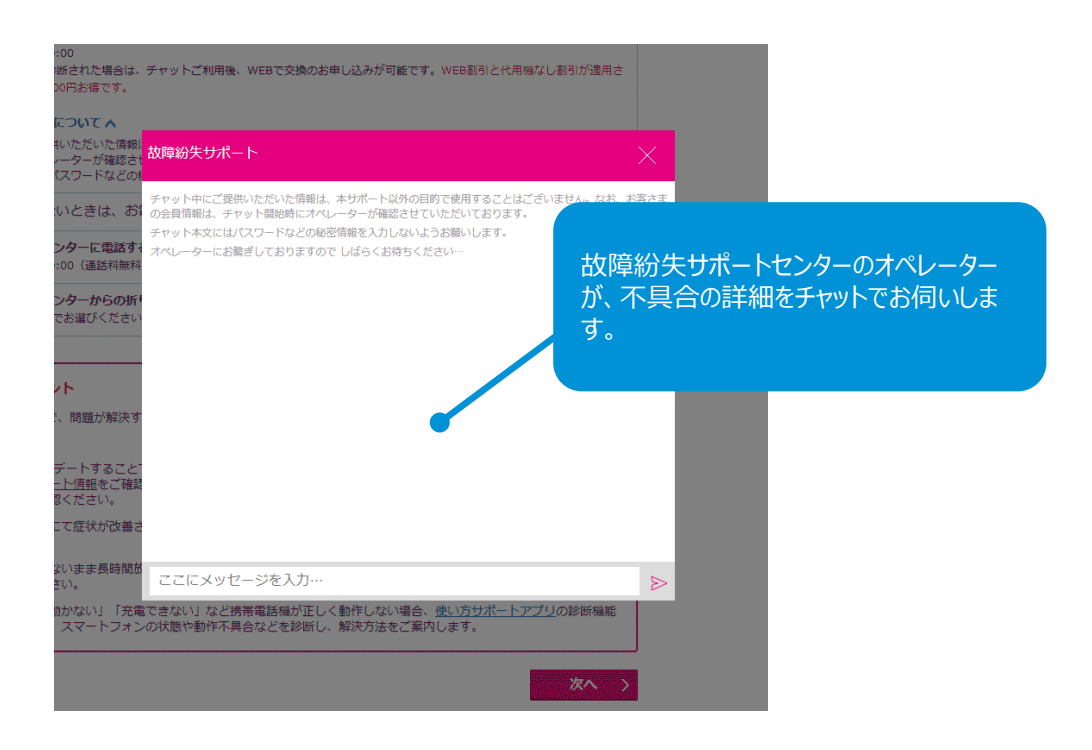

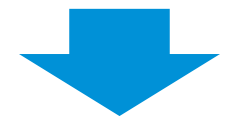

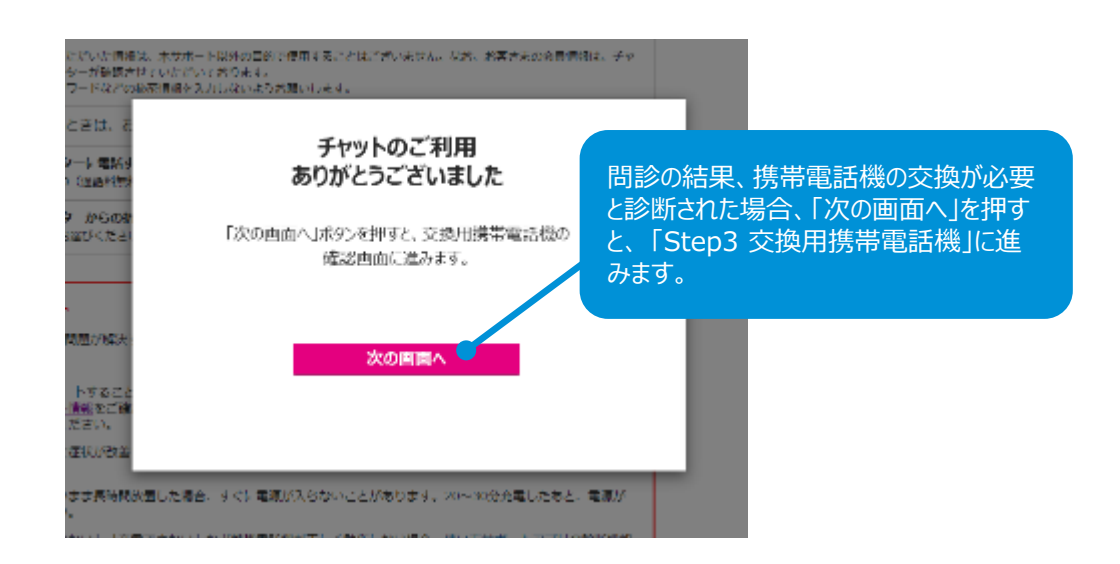

Step3に進みます。

### お客さまがご利用の携帯電話機種の在庫がなく、同機種/同色でのご提供が できない場合、以下の画面が表示されます。

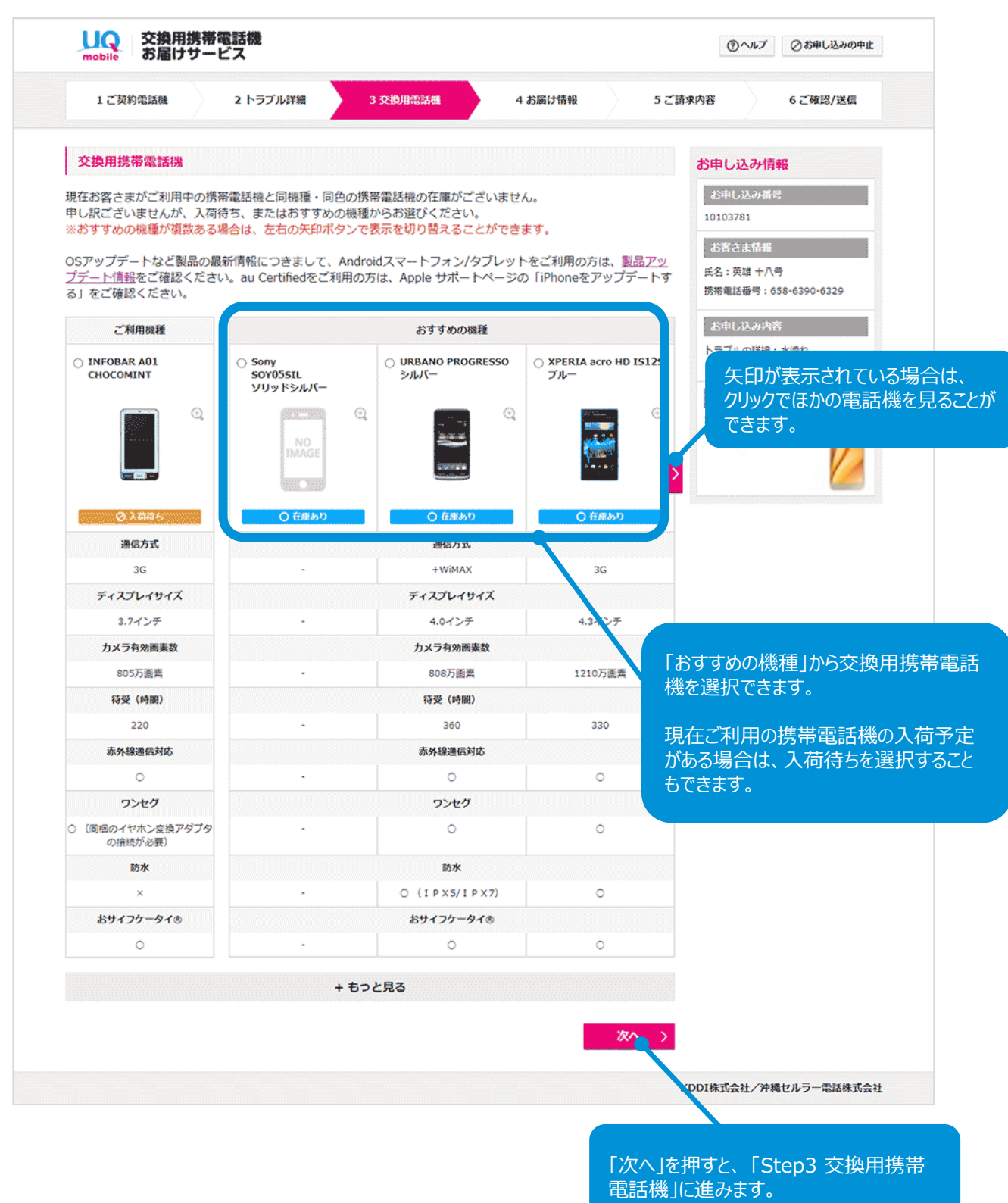

### お客さまがご利用の携帯電話機種がご提供可能な場合は、以下の画面が表示 されます。

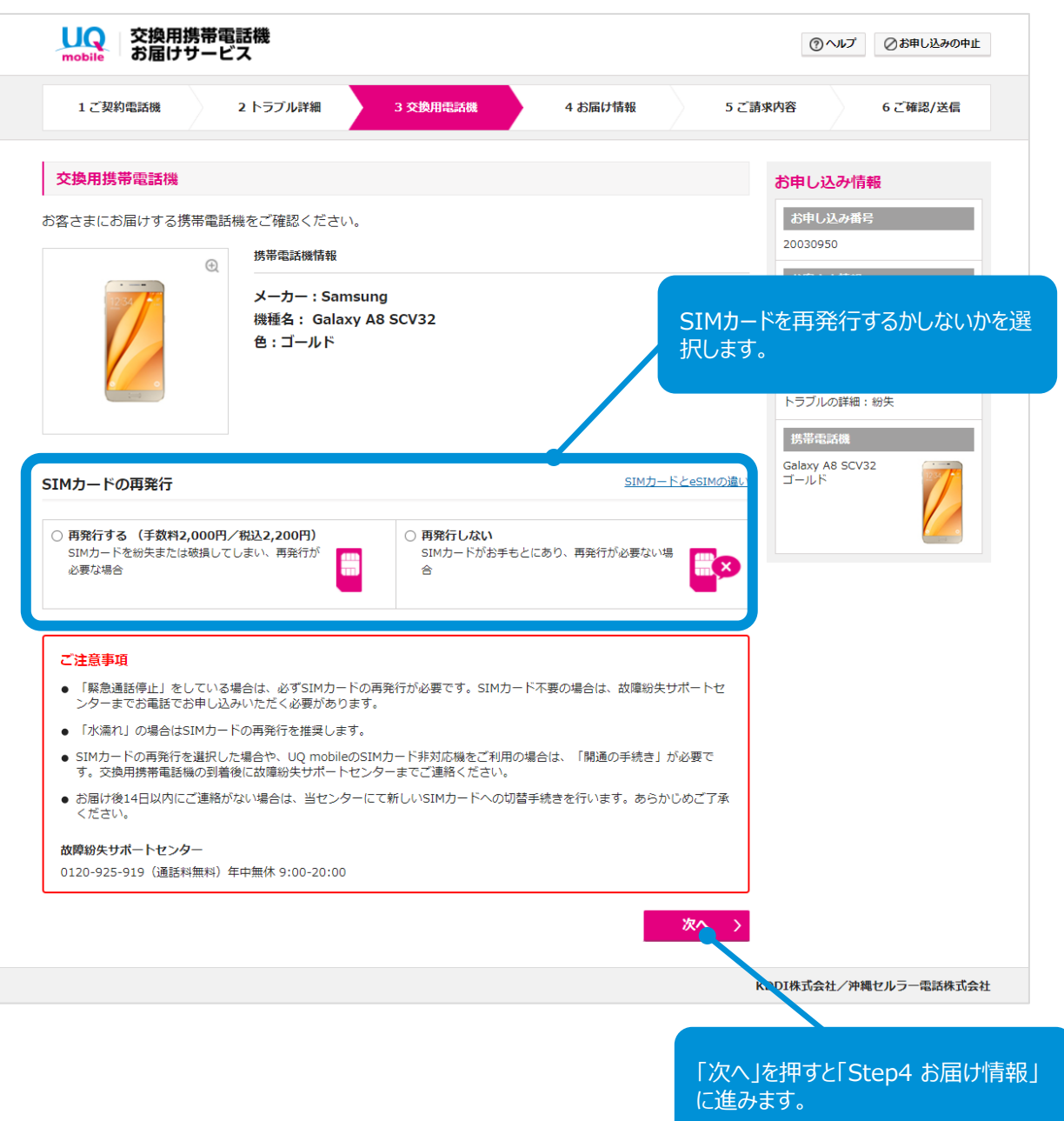

Step4に進みます。

# **Step4 お届け情報**

### 「ご契約住所」「ご請求先住所」「コンビニ/ロッカー受取」「その他の住所」から、 お届け先を選択できます。

※ 法人のお客さまの場合は「コンビニ/ロッカー受取」と「その他の住所」はお選びいただけません。

※ 入荷待ちを選択された場合も「コンビニ/ロッカー受取」はお選びいただけません。

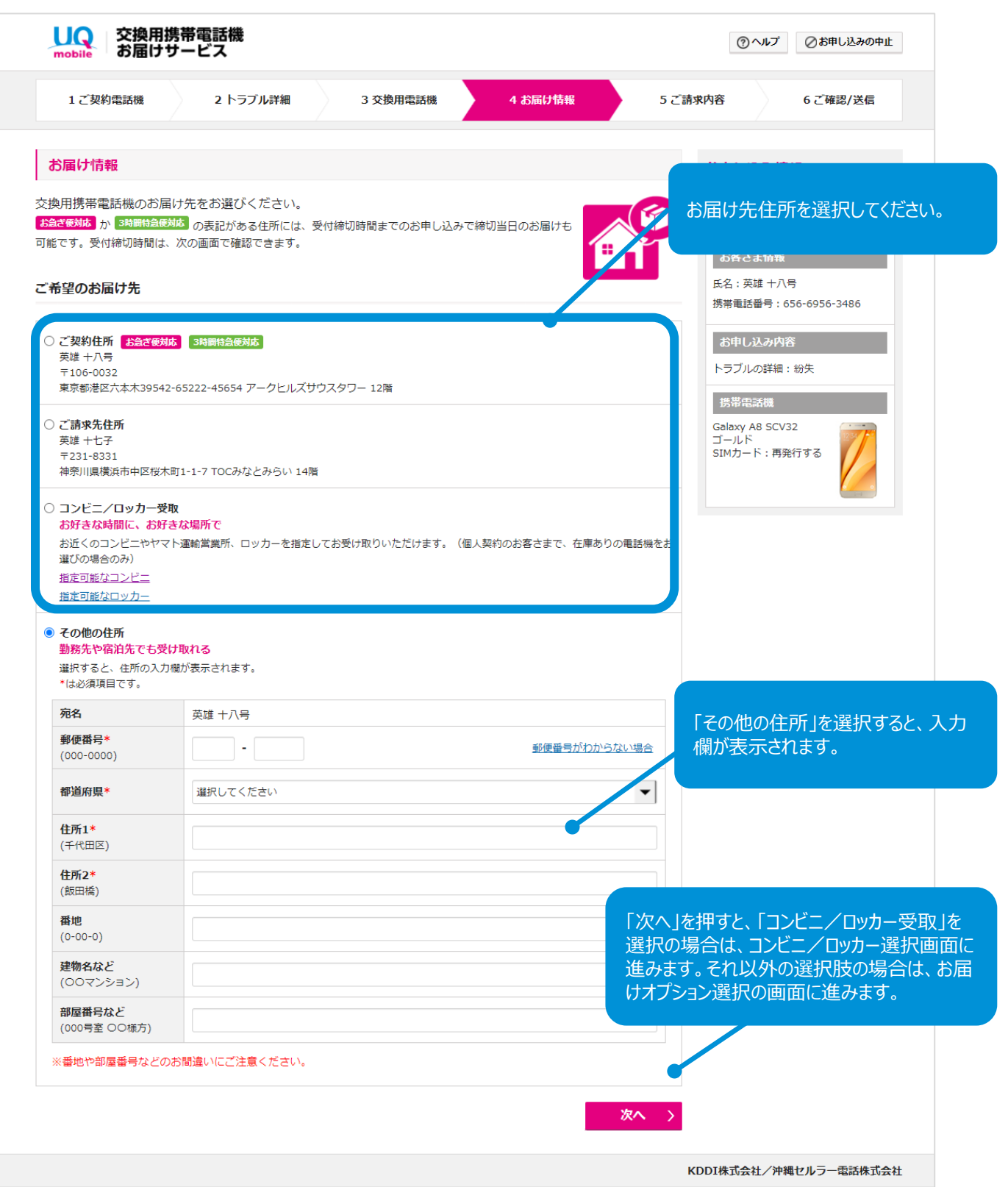

#### 「コンビニ/ロッカー受取」を選択した場合、ご契約住所の郵便番号に基づいた 店舗/ロッカーが表示されます。電話機を受け取りたい場所をお選びください。

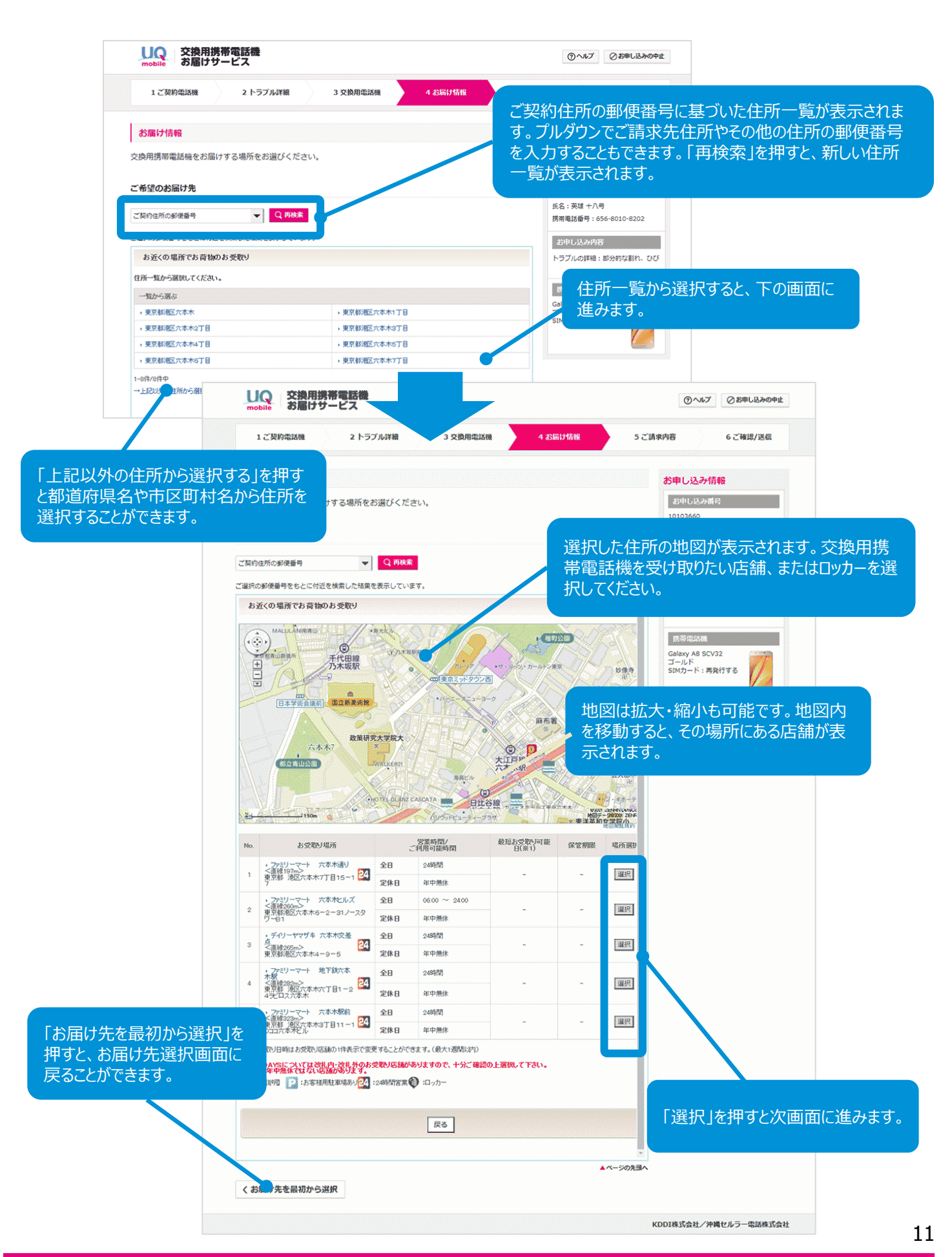

## 前画面で選択したコンビニ/ロッカーの詳細が確認できます。

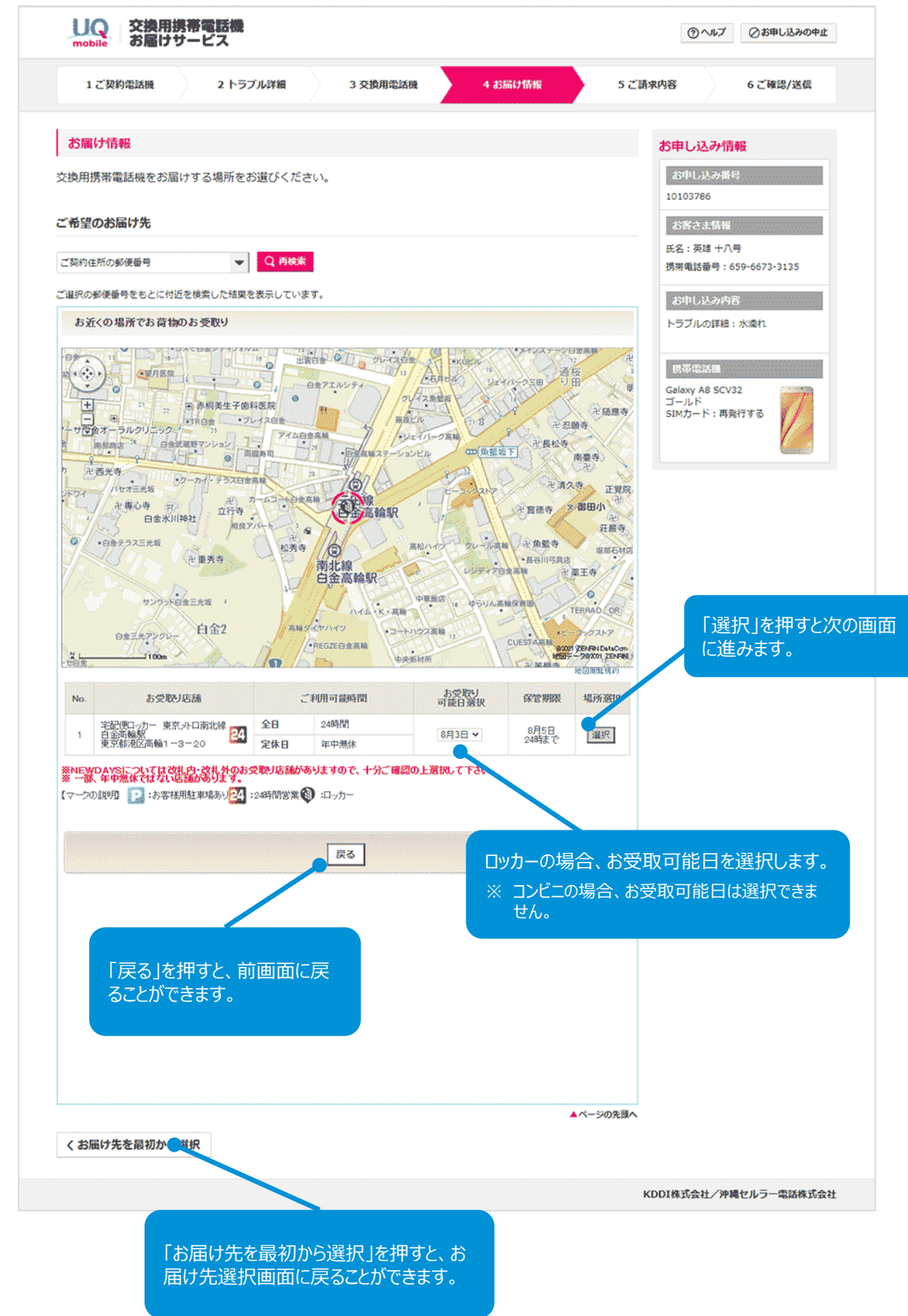

## ご連絡先の入力画面が表示されます。

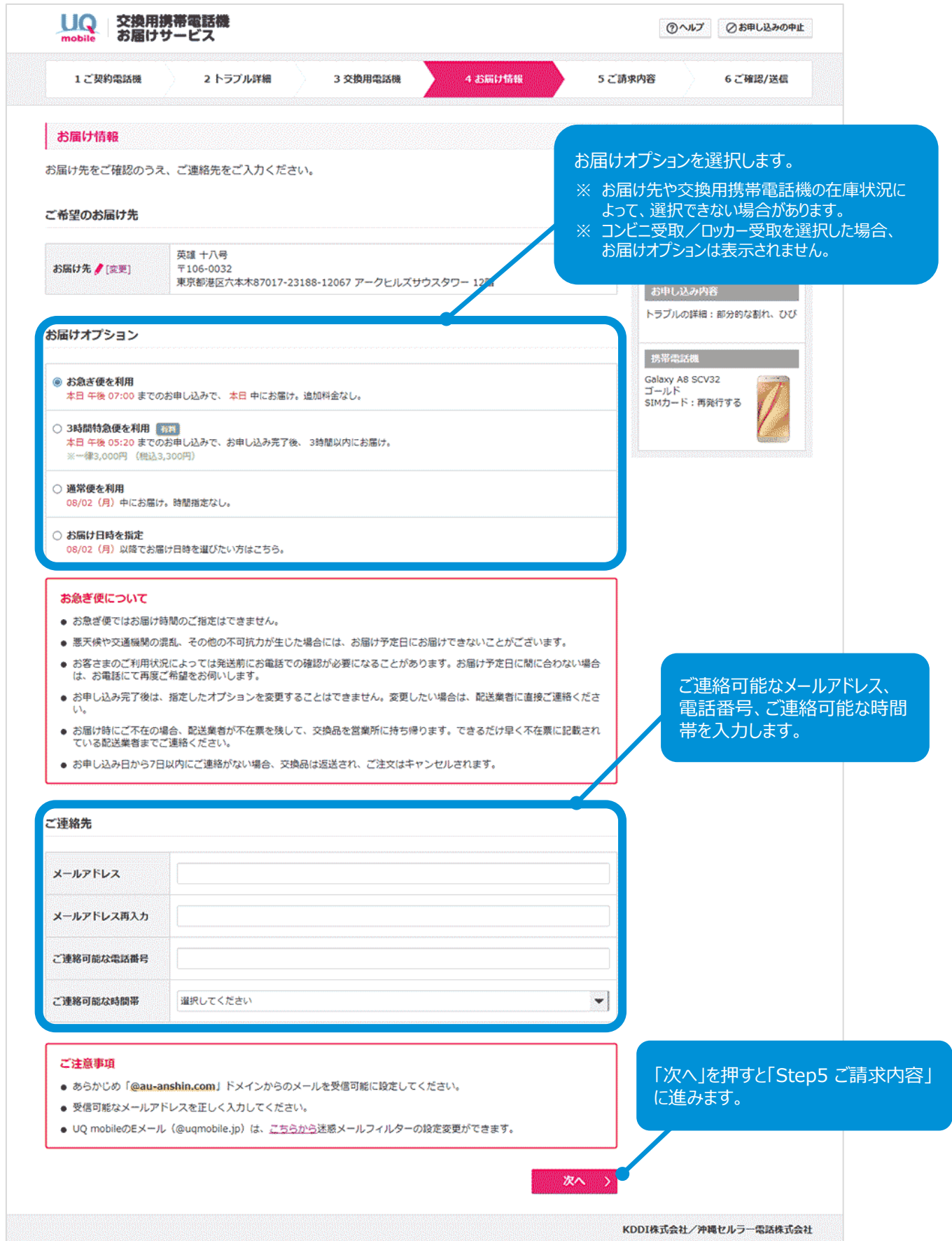

Step5に進みます。

COPYRIGHT © KDDI CORPORATION, ALL RIGHTS RESERVED.

# **Step5 ご請求内容**

## ご請求内容が表示されます。

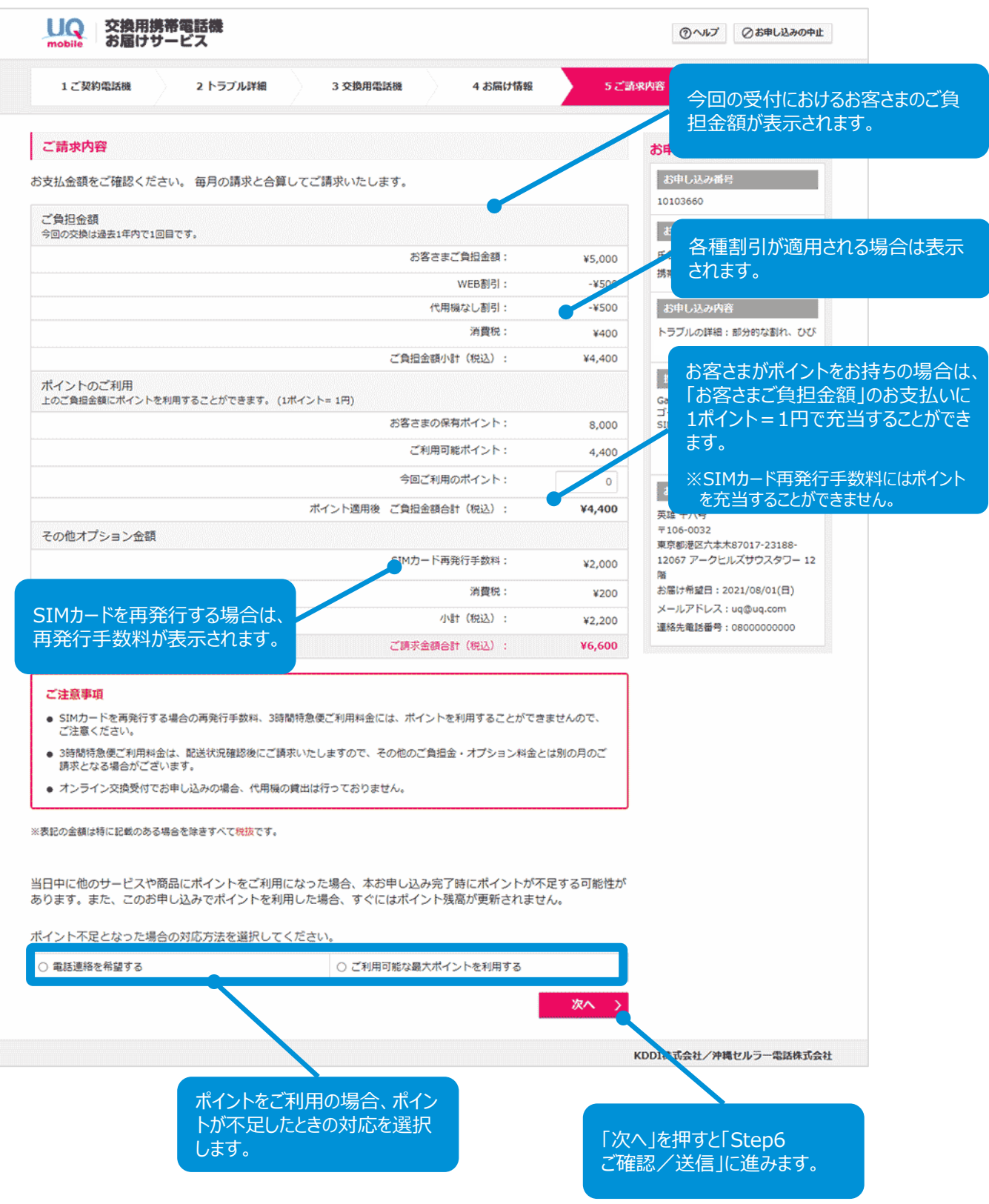

Step6に進みます。

COPYRIGHT © KDDI CORPORATION, ALL RIGHTS RESERVED.

## お申し込み情報の最終確認画面が表示されます。

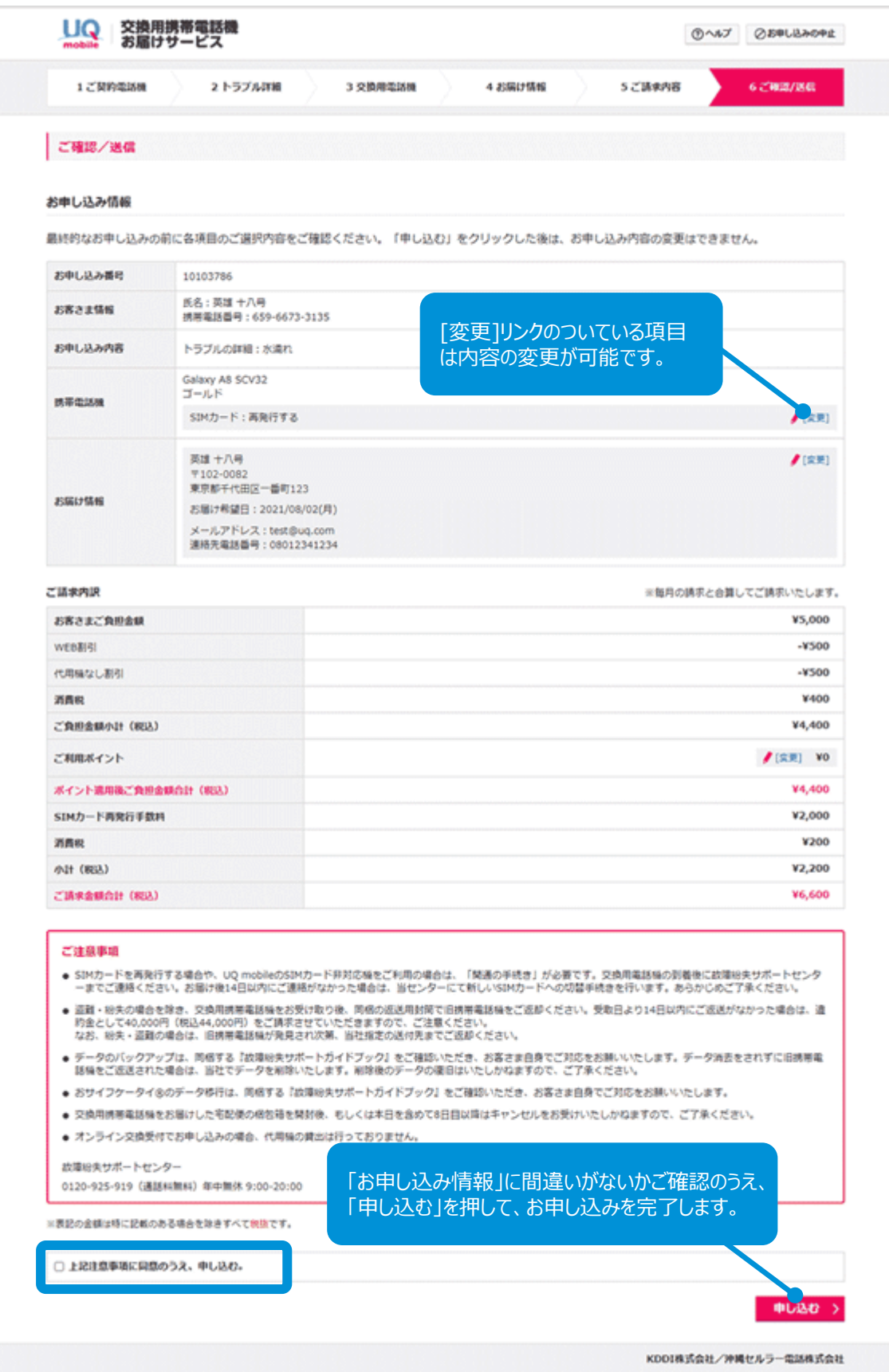

# **お申し込み 仮受付**

## 仮受付画面が表示されます。

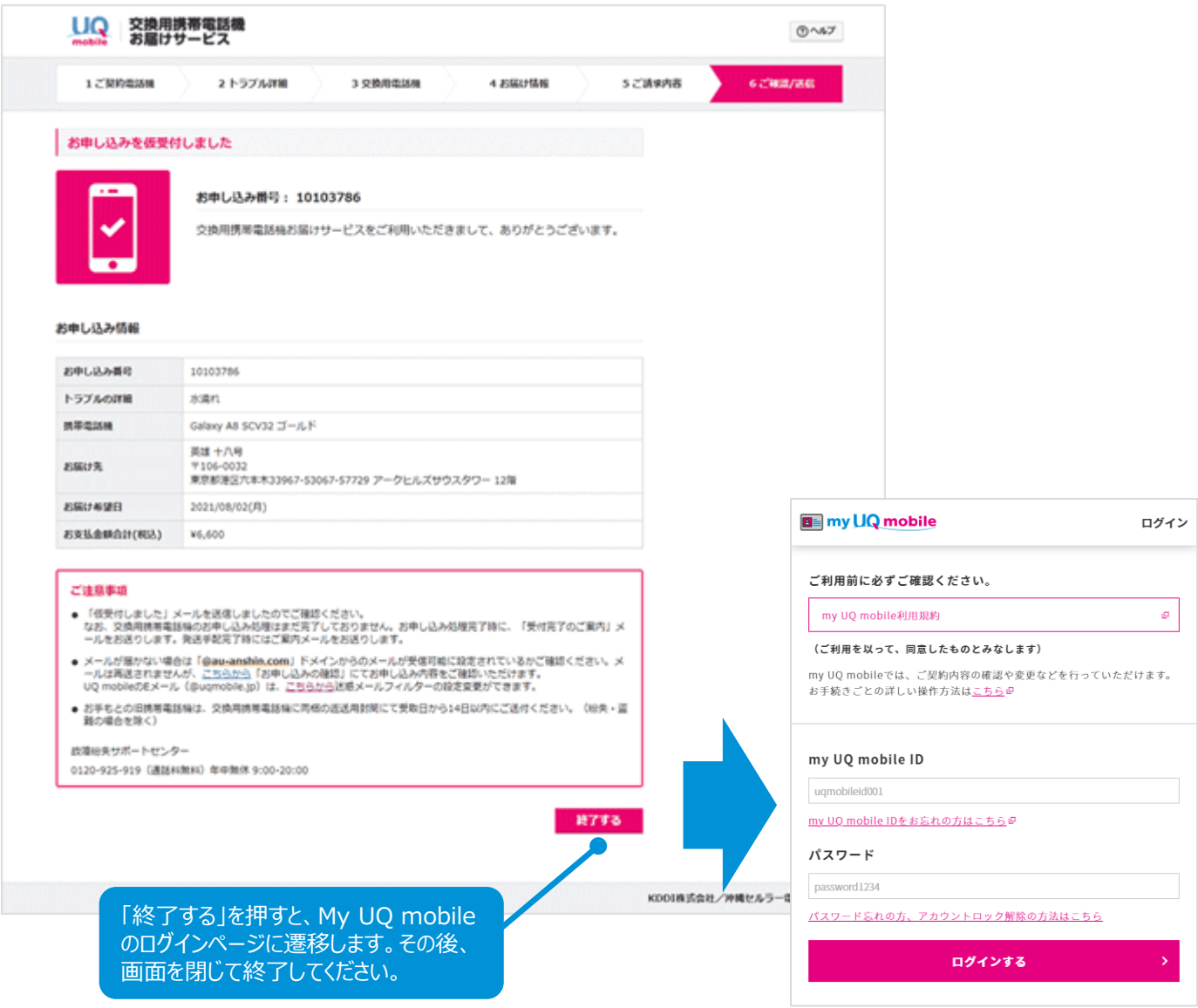

お申し込みはこれで完了です。仮受付のお知らせをEメールでお送りしますので、ご確認ください。 交換用携帯電話機の発送時にもメールでお知らせいたします。

なお、お申し込み後になんらかの確認が必要になった場合は、故障紛失サポートセンターへの ご連絡をお願いするEメールをお送りすることがあります。必ずお読みください。